# Korisnički vodič

# **L246WH L246WHX**

Svakako pročitajte važna upozorenja prije korištenja ovog uređaja.

CD s korisničkim vodičem spremite na pristupačno mjesto za ubuduće.

Prilikom zahtjeva za servis pogledajte podatke na naljepnici na uređaju te ih proslijedite dobavljaču.

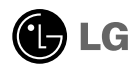

Ovaj je uređaj osmišljen i izrađen kako bi osigurao vašu osobnu sigurnost, međutim, nepravilno korištenje može uzrokovati opasnost od potencijalnog električnog udara ili požara. Kako biste omogućili pravilan rad svih sigurnosnih sklopova ugrađenih u zaslon, pročitajte sljedeća osnovna pravila za montažu i servisiranje.

### **Sigurnost**

Koristite samo kabel za napajanje priložen uz uređaj. U slučaju da niste dobili kabel za napajanje, nabavite kabel za koji ste sigurni da ima certifikat nacionalnih standarda. Ako je kabel za napajanje na bilo koji način oštećen obratite se proizvođaču ili najbližem ovlaštenom serviseru radi zamjene.

Kabel za napajanje je korišten kao osnovno sredstvo za iskopčanje. Odaberite naponsku utičnicu koja je jednostavno dostupna i nakon montaže.

Zaslon napajajte samo iz izvora napajanja navedenog u tehničkim podacima ovog priručnika ili na samom zaslonu. Ako niste sigurni koju vrstu napajanja imate doma obratite se svom dobavitelju.

Preopterećene AC utičnice i produžni kablovi su opasni. Kao i pohabani kablovi za napajanje i slomljenu utikači. Oni mogu uzrokovati opasnost od električnog udara ili požara. Nazovite servisnog tehničara radi zamjene.

Zaslon nemoite otvarati.

- U njemu se ne nalaze dijelovi koje korisnik može sam servisirati.
- Unutar zaslona se čak i za vrijeme isključenog napajanja nalazi opasni visoku napon.
- U slučaju da zaslon ne radi pravilno kontaktirajte svog dobavljača.

Da biste izbiegli osobne ozljede:

- Zaslon nemojte postavljati na ukošene površine osim ako nije pravilno pričvršćen.
- Koristite samo postolja preporučena od strane proizvođača.
- Uređaj nemojte ispustiti ili udarati. Nemojte bacati igračke ili predmete u zaslonu proizvoda. To može uzrokovati ozljede, probleme pri proizvodu i oštećenje zaslona.

Da biste izbjegli požar ili opasnosti:

- U slučaju da izlazite iz prostor na duže vrijeme zaslon uvijek isključite. U slučaju da izlazite iz kuće zaslon nemojte ostaviti uključen.
- Nemojte dopustiti djeci da guraju ili bacaju predmete u otvore zaslona. Neki interni dijelovi mogu biti pod opasnim naponom.
- Nemojte dodavati pribor koji nije namijenjen ovom zaslonu.
- U slučaju da zaslon napuštate na produženo razdoblje svakako ga otkopčajte iz zidne utičnice.
- U slučaju udara groma nemojte dirati kabel za napajanje i signalni kabel jer to može biti vrlo opasno. Moguć je električni udar.

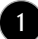

### Montaža

Nemojte ništa ostaviti da leži ili se valja preko kabela za napajanje te izbjegavajte postavljanje zaslona na mjesto na kojem je moguće oštećivanje kabela za napajanje.

Zaslon nemojte koristiti u blizini kade, umivaonika, sudopera, u vlažnom podrumu ili u blizini bazena.

Kućišta zaslona su opremljena s ventilacijskim otvorima radi ispuštanja topline generirane tijekom rada. Ako su ti otvori blokirani, nakupljanje topline može uzrokovati kvar i opasnost od požara. Stoga nemojte NIKAD:

- Blokirati donje ventilacijske utore tako da zaslon postavite na krevet, kauč, tepih i sl.
- Zaslon postaviti u ugradivi otvor ukoliko nije omogućena pravilna ventilacija.
- Otvore pokriti s tkaninom ili drugim materijalom.
- Zaslon postaviti pored ili na radijator ili drugi izvor topline.

Nemojte trljati ili udarati tvrdim predmetima po LCD-u s aktivnom matricom jer možete ogrepsti, pokvariti ili trajno oštetiti LCD zaslon.

Nemojte prstom pritiskati na LCD zaslon jer možete uzrokovati trajni otisak.

Neke defektne točke mogu se na zaslonu pojaviti kao crvene, zelene ili plave točke. Međutim, to neće imati utjecaja ili učinka na performanse zaslona.

Da biste dobili najbolju kvalitetu prikaza na LCD zaslonu, ako je moguće koristite preporučenu rezoluciju. U slučaju da se koristi u bilo kojem načinu koji nije preporučena rezolucija, postoji mogućnost prikaza skaliranih ili obrađenih slika na zaslonu. Međutim, to je karakteristika LCD ploča s fiksiranom rezolucijom.

Ako statična slika ostane dulje vrijeme na zaslonu, to može izazvati oštećenje zaslona, odnosno pojavu tzv. "izgorene slike" (Image Burn-in). Ne zaboravite koristiti čuvar zaslona na monitoru. Ova pojava javlja se i kod uređaja drugih proizvođača i ona nije obuhvaćena jamstvom.

## Čišćenje

- Prije čišćenja zaslona otkopčajte ga iz napajanja.
- Rabite neznatno vlažnu (ne mokru) tkaninu. Nemojte koristiti aerosol izravno na zaslon jer prekomjerno špricanje može uzrokovati električni udar.

### Ponovno pakiranje

Materijal za pakiranje i kartonsku kutiju nemojte odbaciti. To je idealni spremnik za transport uređaja. Prilikom premještanja uređaja na drugu lokaciju ponovno ga zapakirajte u originalni materijal.

### Odlaganje

- Fluorescentna lampa korištena u uređaju sadrži malu količinu žive.
- Uređaj nemojte odložiti zajedno s uobičajenim kućanskim otpadom.
- Odlaganje uređaja mora biti izvedeno u skladu s lokalnim propisima.

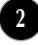

Prije postavljanja monitora provierite je li napajanje za monitor, računalo i druge priključene uređaje isključeno.

### Pričvršćivanje podnožja postolja i uklanjanje podnožja postolja

**1.** Monitor položite licem prema dolje na mekanu tkaninu.

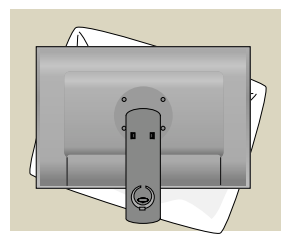

- **2.** Poravnajte kvačice na Tijelu postolja s odgovarajućim utorima na Podnožju postolja.
- **3.** Gurnite kvačice u utore.

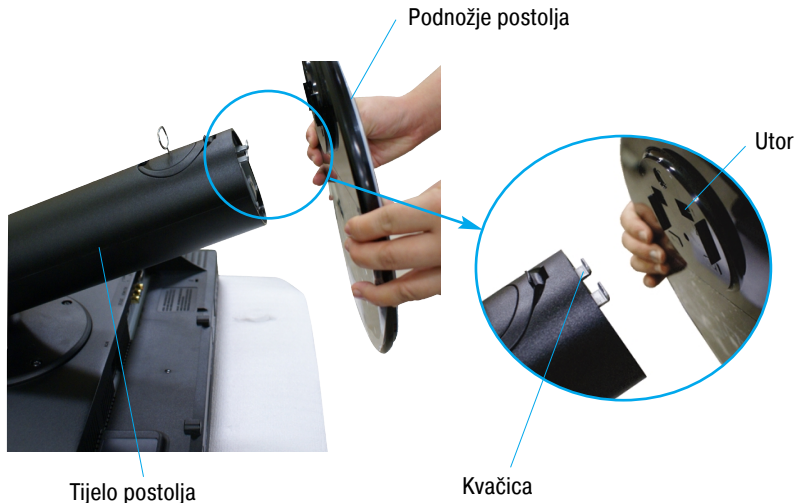

Upozorenje

Traka i zahvatna nožica mogu biti uklonjeni samo s monitora opremljenih s podnožjem postolja i to kad je postolje izvučeno. Inače se možete na virećim dijelovima postolja povrijediti.

**4.** Monitor pričvrstite na podnožje postolja tako da vijak zakrenete prema desno.

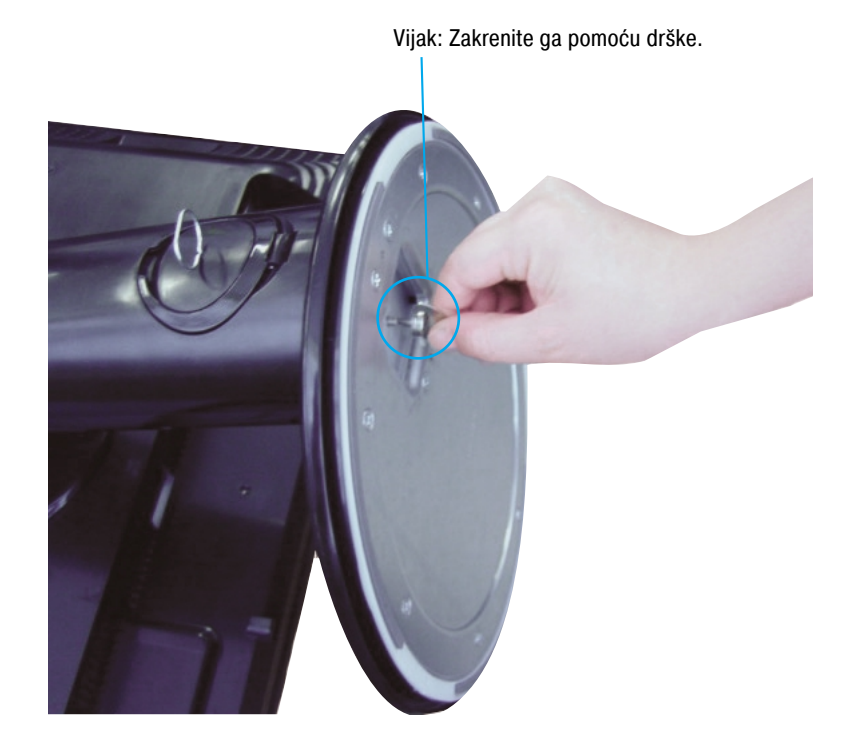

- **5.** Nakon povezivanja ženskog utikača kabela, monitor podignite i okrenite prema sebi.
- **6.** Odvijte vijak prema lijevo da biste otpustili monitor i odvojili ga od podnožja postolja.

#### Važno!

- Prilikom otvaranja ili sklapanja podnožja postolja pripazite da ne dodirujete ili pritišćete zaslon monitora.
- Uređaj nemojte nositi naopako držeći ga samo za postolje. Proizvod može ispasti i oštetiti se ili ozlijediti nogu.

Prije postavljanja monitora provjerite je li napajanje za monitor, računalo i druge priključene uređaje isključeno.

### Pozicioniranje zaslona

**1.** Položaj zaslona podesite na više načina za najveću udobnost.

 $20^\circ$ 

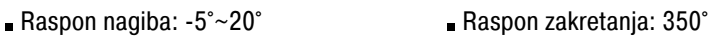

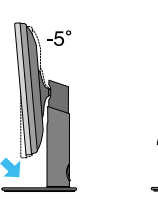

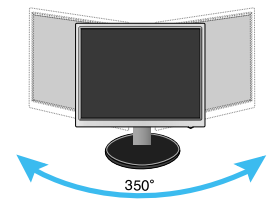

Raspon visine: najviše 3,94 inča (100 mm)

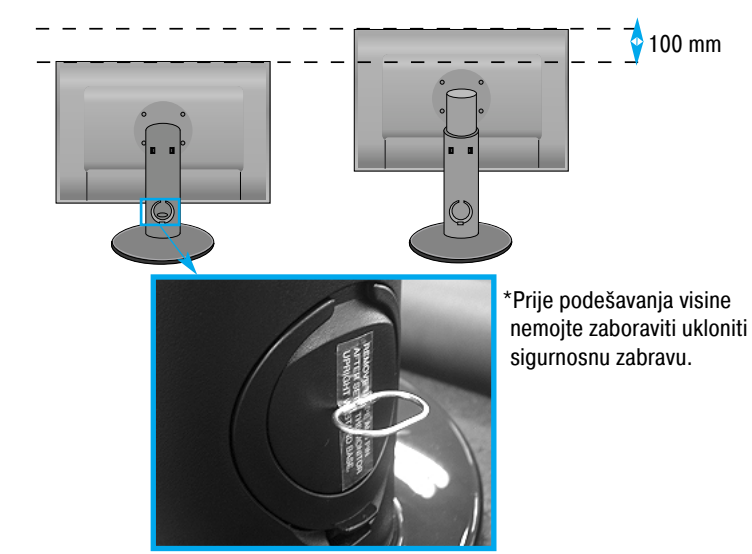

#### Ergonomija

- Sigurnosnu zabravu nakon podešavanja visine nije potrebno ponovno postaviti.
- Radi održavanja ergonomskog i ugodnog položaja gledanja preporučeno je da prednji nagib monitora ne premaši 5 stupnjeva.
- Prljavštinu na vanjskom dijelu kućišta lagano obrišite krpom za čišćenje. Tvrdokorne mrlje nemojte čvrsto strugati uklanjanja mrlja zato što kućište možete ogrepsti ili skinuti boju s njega.

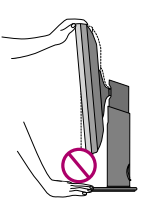

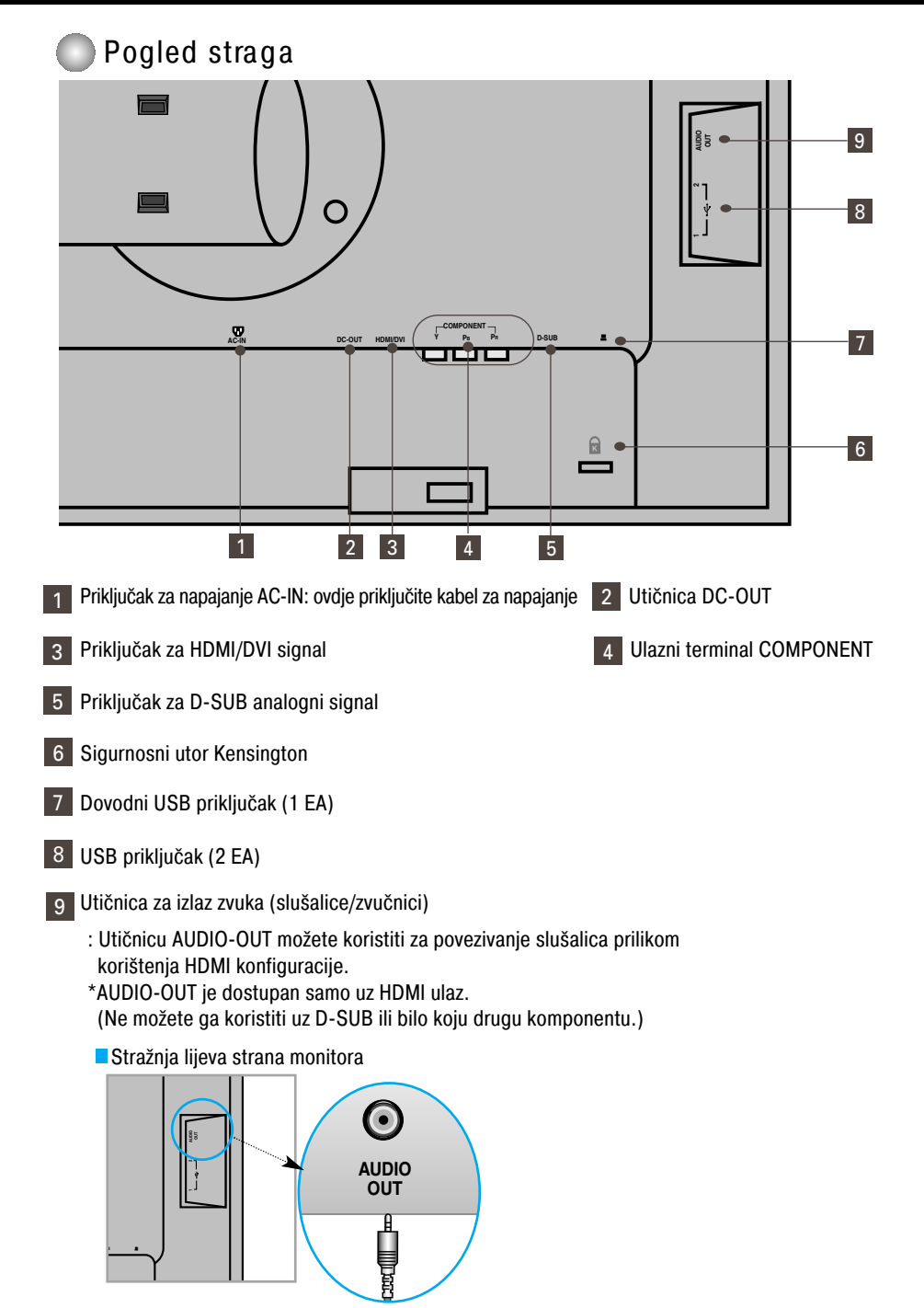

### Prilikom povezivanja na računalo

- **1.** Monitor postavite na prikladno i prozračno mjesto u blizini računala. Da biste podesili visinu monitora morate otključati bravu postolja na vrhu postolja.
- **2.** Povežite signalni kabel. Nakon što povežete, zategnite vijke da biste osigurali spoj. **1**
- **3.** Priključite kabel za napajanje u pravilnu naponsku utičnicu koja je lako dostupna i blizu zaslona. **2**

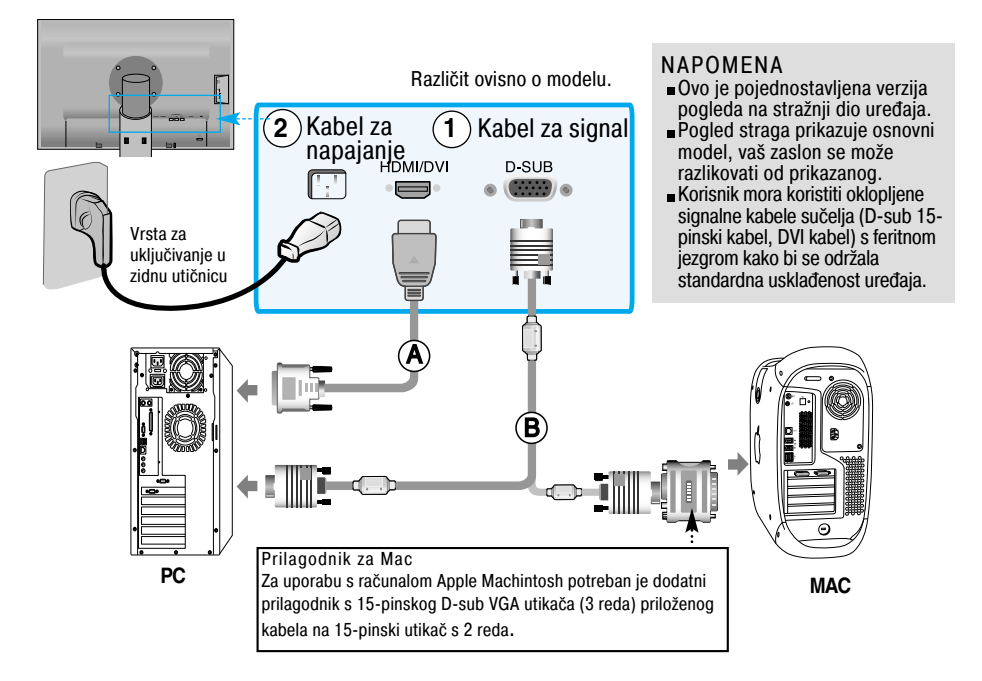

- 4. Za uključenje pritisnite gumb (1) na upravljačkoj ploči.
- **5.** Pritisnite gumb INPUT (ULAZ) na prednjoj strani monitora.

### INPUT  $\rightarrow \nabla \triangle \rightarrow$  OK/AUTO

 $\blacktriangle$  ) Prilikom povezivanja putem signalnog kabela za HDMI/DVI ulaz. • Odaberite HDMI: HDMI/DVI digitalni signal.

**B**) Prilikom povezivanja putem signalnog kabela za D-SUB ulaz.

• Odaberite RGB: D-Sub analogni signal.

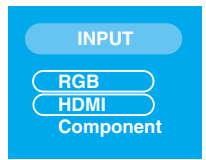

NAPOMENA • Kako monitor povezati na dva računala.

Svako računalo povežite s jednim signalnim kabelom (HDMI/DVI i D-Sub). Pritisnite gumb INPUT (ULAZ) na prednjoj strani monitora.

• Napajanje povežite izravno na uzemljenu zidnu utičnicu ili produžni kabel s masom.

### Prilikom gledanja DVD-a, videa ili HDTV-a

Povezano putem komponentnog kabela

- **1.** Pravilno povežite komponentni kabel te RCA na stereo kabel. Utikače priključite u utičnice odgovarajuće boje.
- **2.** Priključite kabel za napajanje.

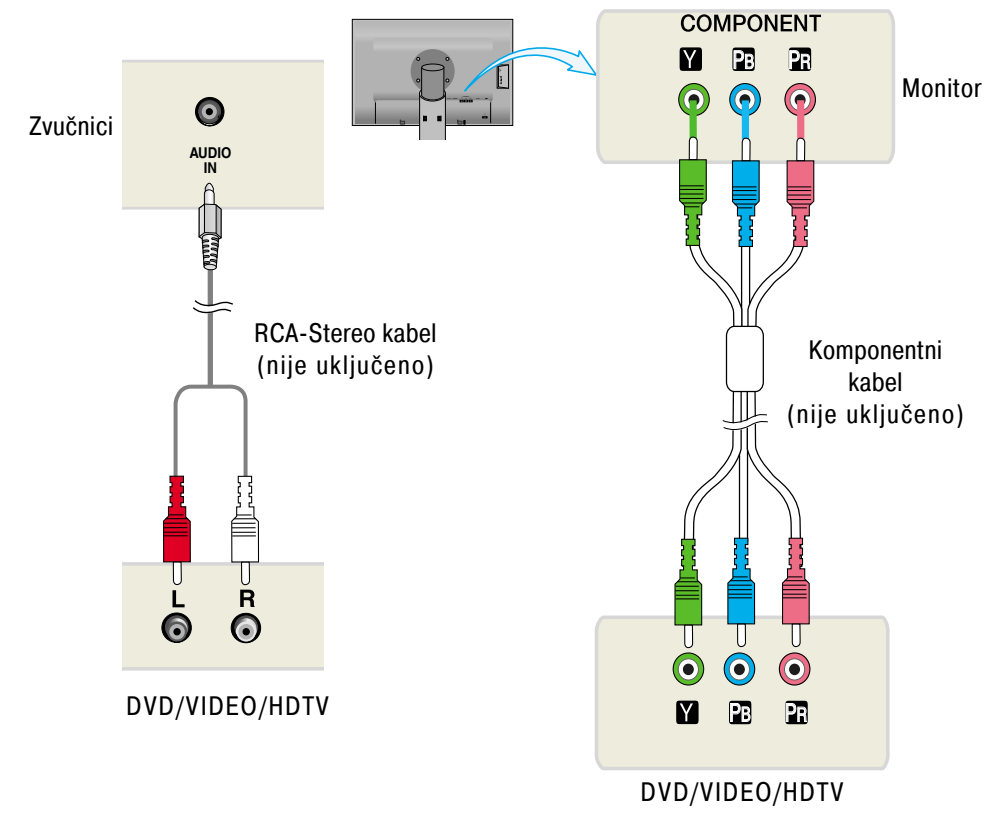

**3.** Pritisnite gumb INPUT (ULAZ) na prednjoj strani monitora.

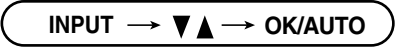

Povezano putem komponentnog kabela. • Odaberite Component (Komponentni).

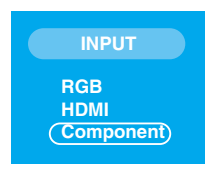

### Prilikom gledanja DVD-a, videa ili HDTV-a

### Povezano putem HDMI/DVI kabela

**1.** Pravilno povežite HDMI/DVI kabel te RCA na stereo kabel.

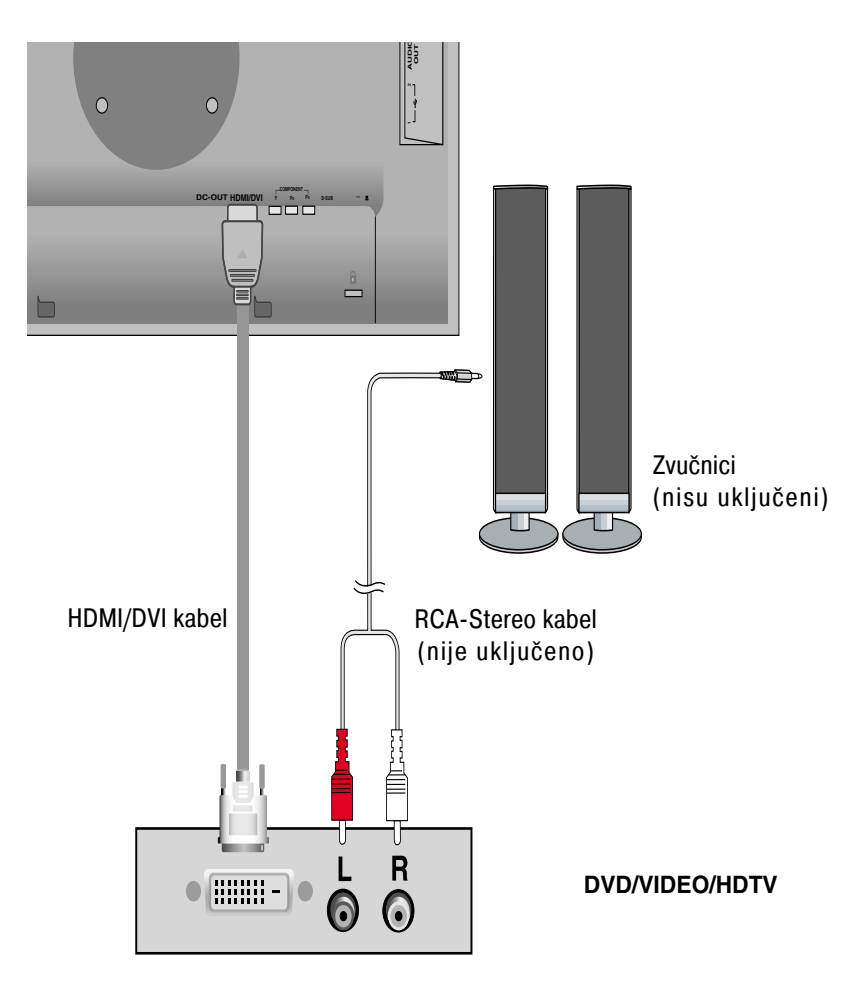

**2.** Pritisnite gumb INPUT (ULAZ) na prednjoj strani monitora.

$$
INPUT \rightarrow \blacktriangledown_{\blacktriangle} \rightarrow OK/AUTO
$$

Povezano putem HDMI/DVI kabela.

• Odaberite HDMI.

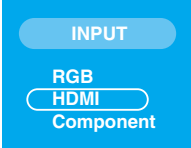

### Povezivanje putem USB (Universal Serial Bus) kabela

''USB (Universal Serial Bus)'' je inovacija na području povezivanja različitih uređaja na računalo. Putem USB-a možete miša, tipkovnicu i druge uređaje umjesto na računalo povezati izravno na zaslon. To omogućava veću fleksibilnost pri postavljanju svog sustava. USB omogućava lančano povezivanje do 120 uređaja na jednom USB priključku koje možete zahvaljujući automatskom otkrivanju i konfiguraciji uređaja (priključi i radi (P&P)) povezati ili otkopčati čak i za vrijeme rada računala (hot plug). U ovaj je zaslon ugrađeno napajano USB čvorište na koje je moguće povezati do dva dodatna USB uređaja.

- **1.** Pomoću USB kabela dovodni priključak monitora povežite sa sukladnim USB priključkom računala ili drugog čvorišta. (Računalo mora imati USB priključak)
- **2.** Vanjske uređaje kompatibilne s USB-om povežite na preostale priključke monitora.

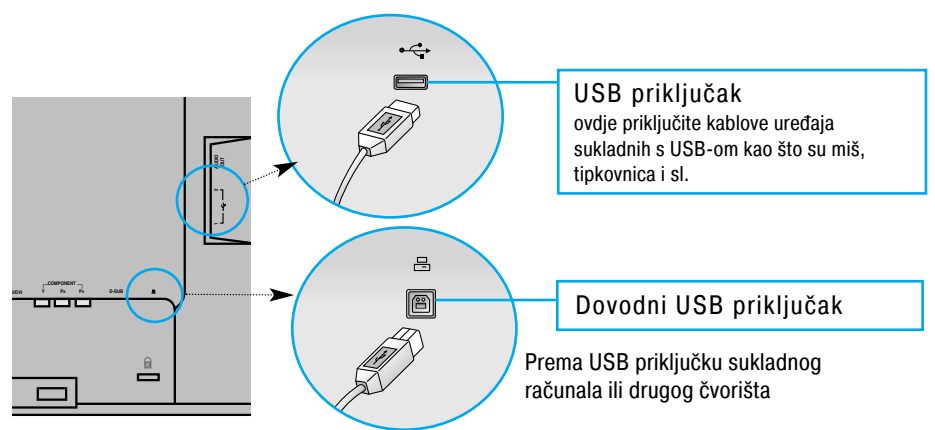

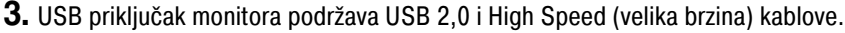

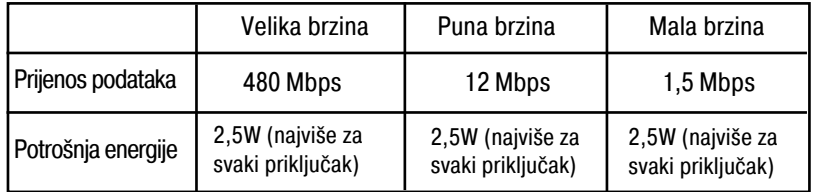

#### NAPOMENA

- Da biste aktivirali funkciju USB čvorišta zaslon mora biti povezan na USB sukladno računalo (OS) ili drugo čvorište s USB kabelom (priloženo).
- Prilikom povezivanja USB kabela provjerite da oblik priključka odgovara obliku utičnice na koju se povezujete.
- Čak i kad je zaslon u načinu uštede energije, sukladni USB uređaji priključeni na monitor će svejedno raditi (dovodni i obični).

### **Aranžiranje kablova**

Priključite kabel za napajanje i signalni kabel na način kao što je prikazano na slici, a zatim ih pričvrstite na držače kabela 1 i 2.

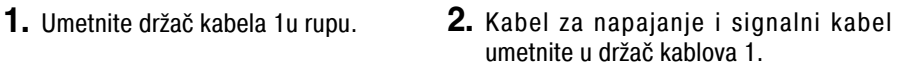

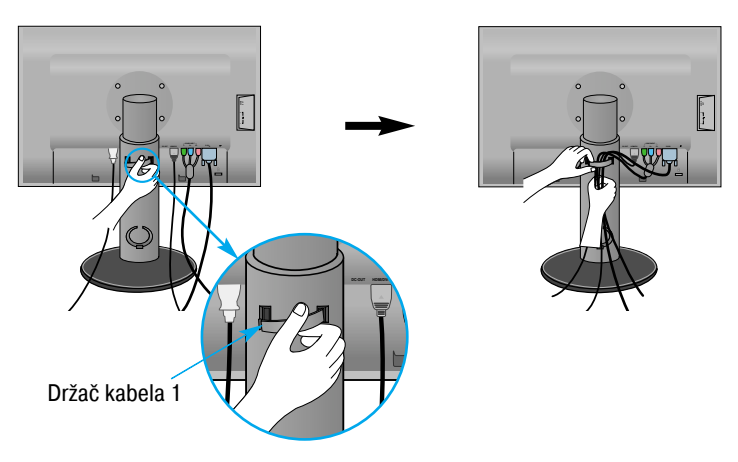

**3.** Kabel za napajanje i signalni kabel umetnite u držač kablova 2. Dok jednom rukom pritišćete dno držača kabela 2, drugom povucite njegov vrh na način prikazan na slici.

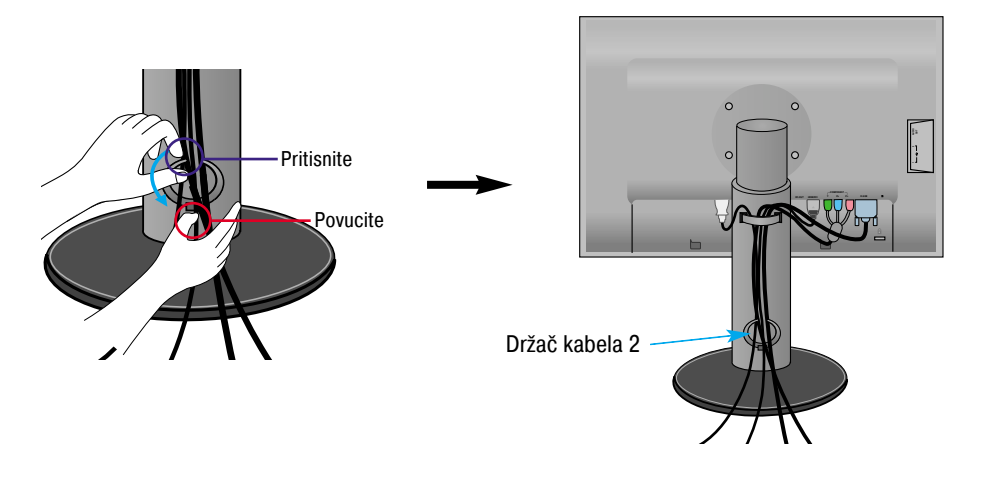

### Kontrole na prednjoj ploči

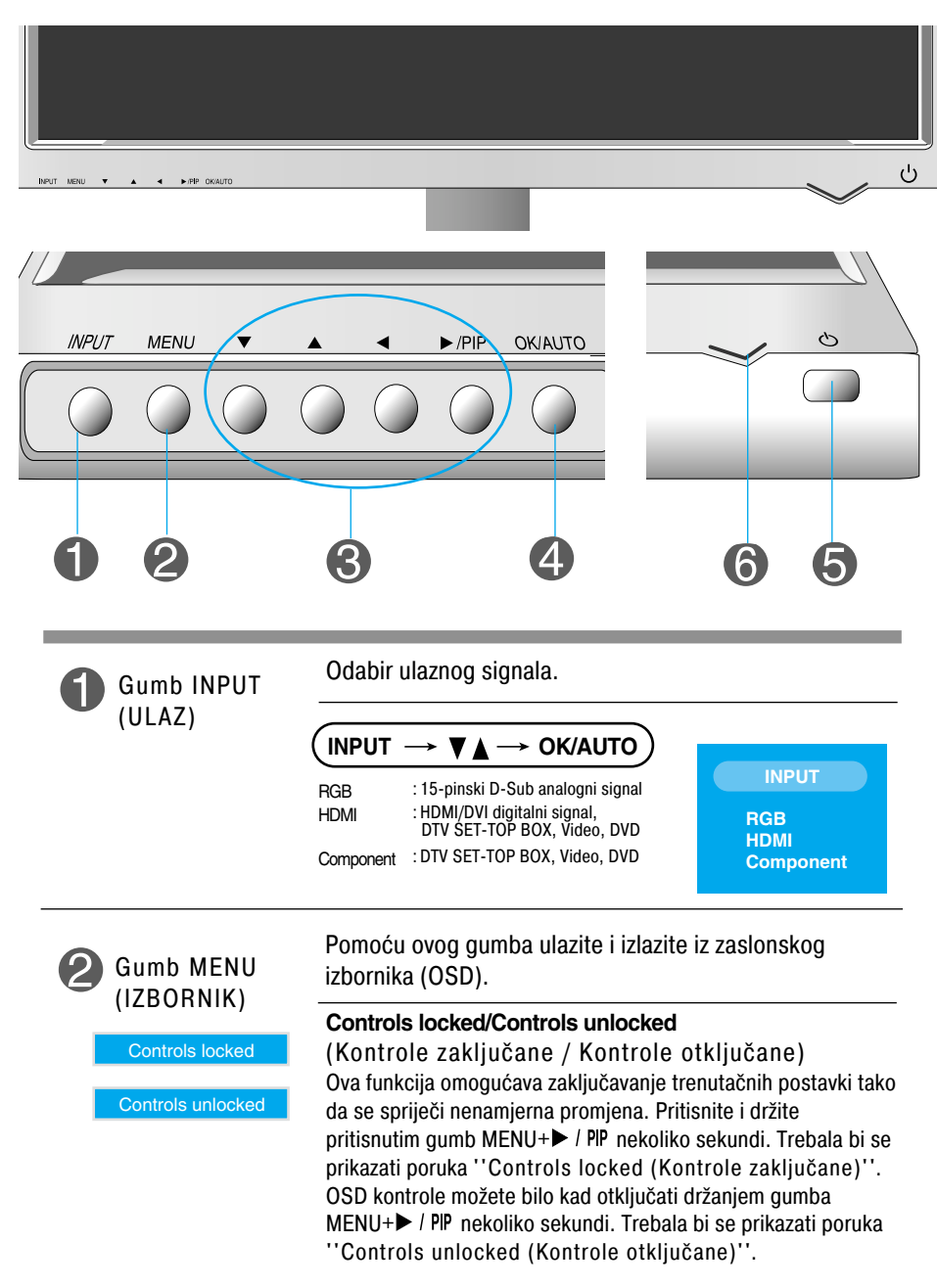

napajanja

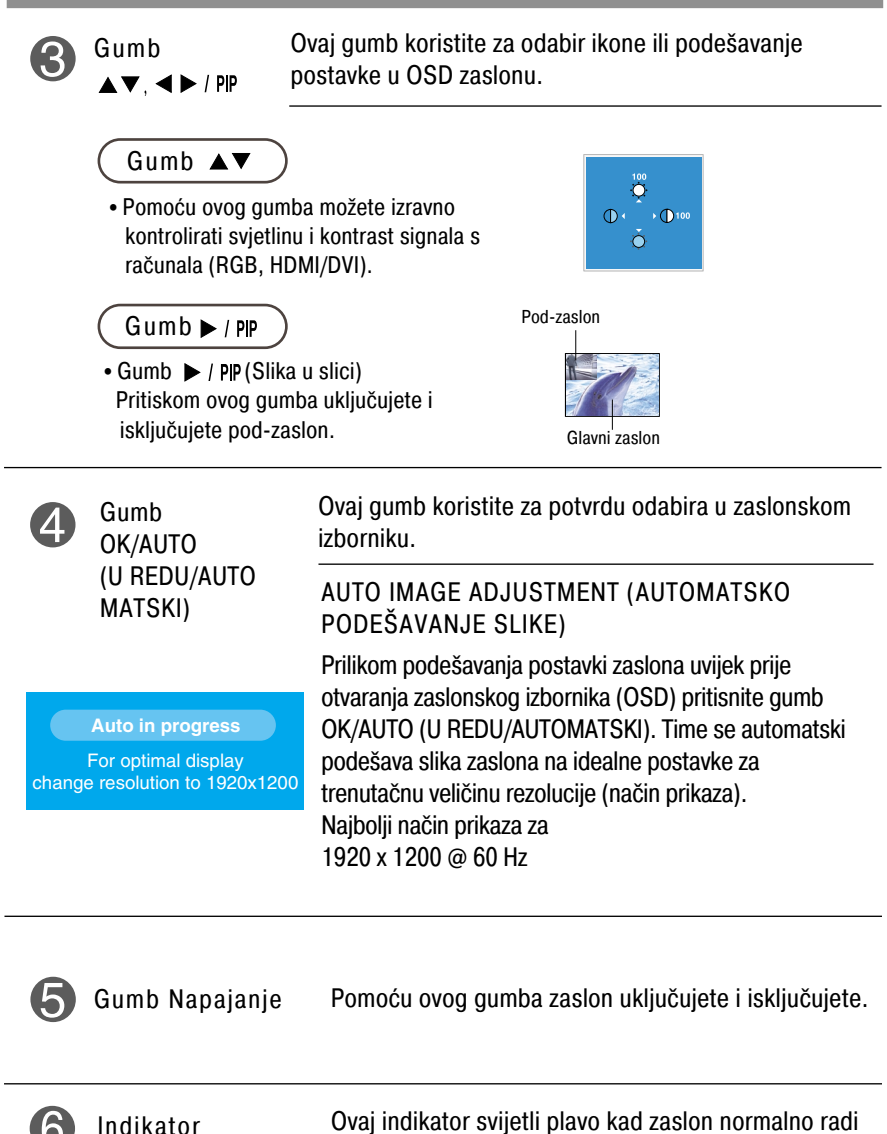

Ovaj indikator svijetli plavo kad zaslon normalno radi (uključen). Ako je zaslon u načinu mirovanja (ušteda energije) ovaj indikator svijetli jantarno.

### Podešavanje zaslona

Podešavanje veličine i položaja prikaza slike te radnih parametara putem sustava zaslonskog izbornika (OSD) je brzo i jednostavno. U nastavku je naveden kratki primjer koji će vas upoznati s kontrolama. Sljedeći odjeljak je opis dostupnih prilagodbi i odabira koje možete obaviti putem OSD-a.

#### NAPOMENA

Pričekajte najmanje 30 minuta kako bi se zaslon stabilizirao prije nego što počnete s podešavanjem slike.

Za podešavanje putem zaslonskog izbornika slijedite ove korake:

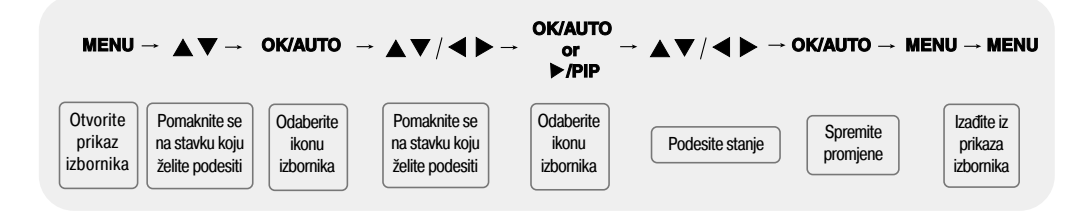

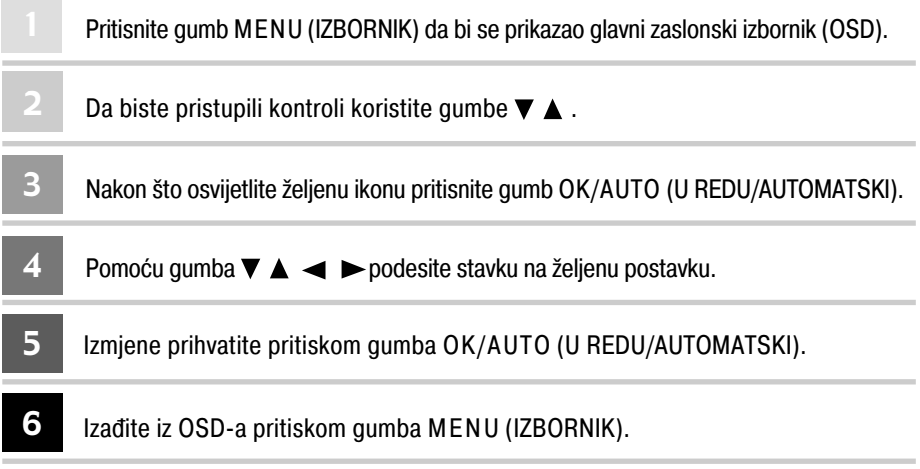

#### Kontrole zaslonskog izbornika (OSD) O

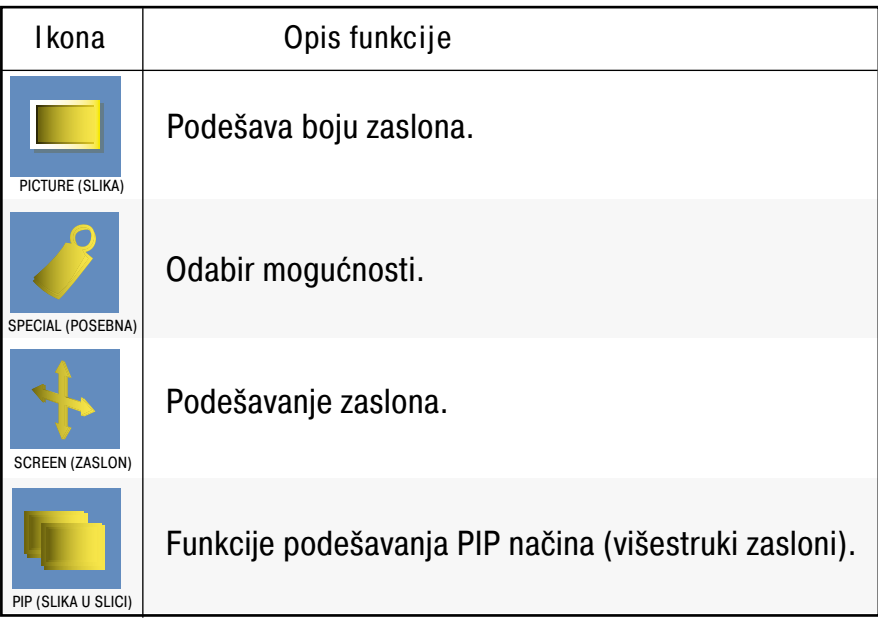

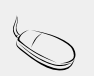

NAPOMENA OSD (Zaslonski izbornik) Funkcija OSD-a omogućava jednostavno podešavanje stanja zaslona putem grafičkog sučelja.

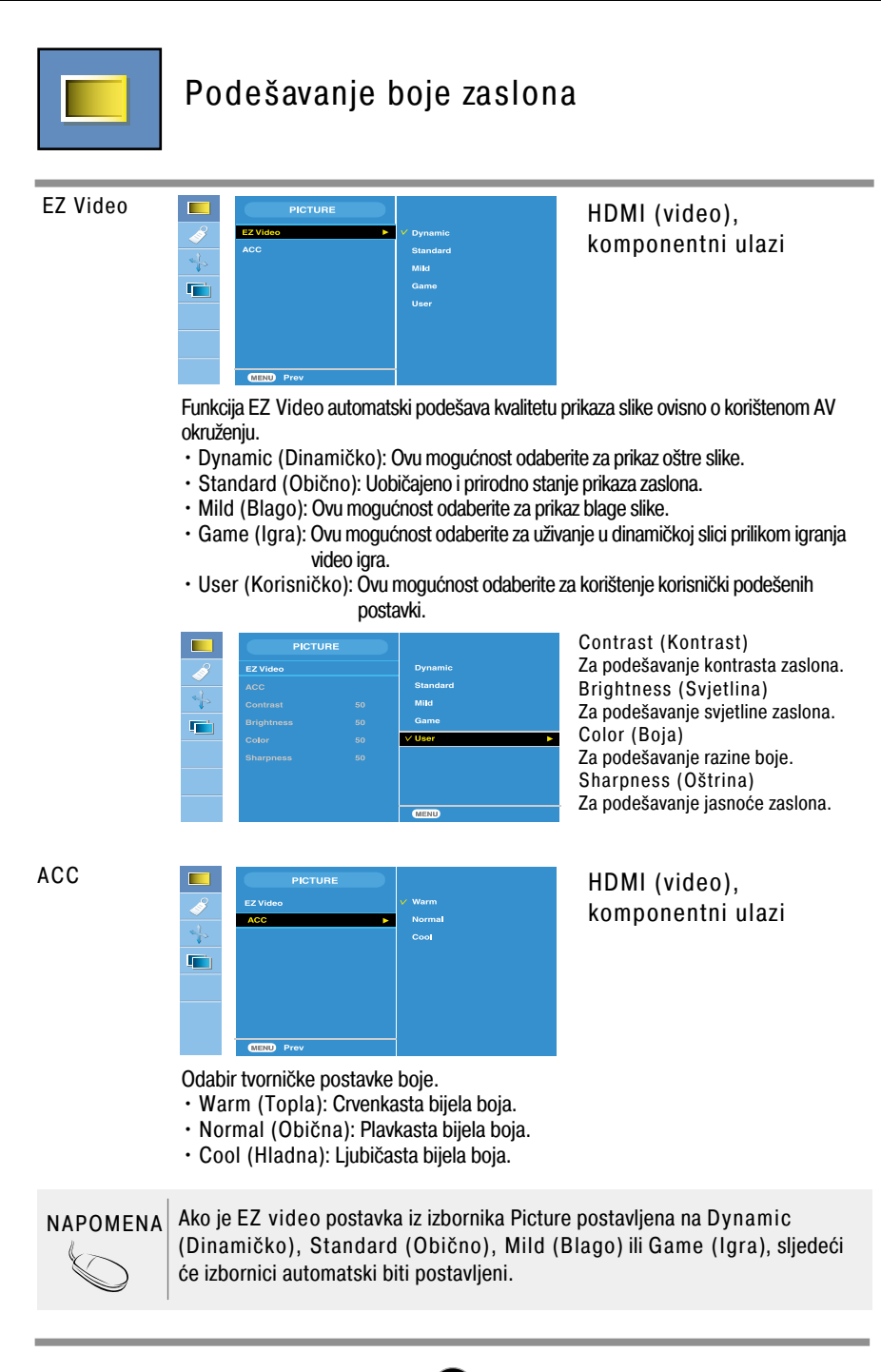

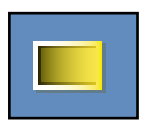

### Podešavanje boje zaslona

CSM

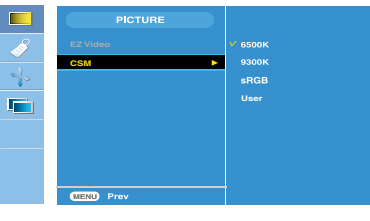

#### Samo za PC-e

• 6500K/9300K/sRGB Odabir tvorničke postavke boje. 6500K: Crvenkasta bijela boja. 9300K: Plavkasta bijela boja. sRGB: Postavlja boju zaslona po standardu SRGB boje. • User (Korisničko) Ovu mogućnost odaberite za korištenje korisnički podešenih postavki.

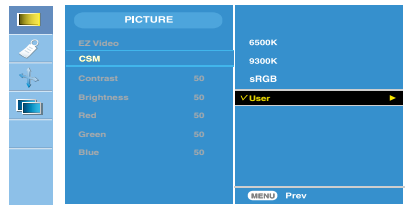

Contrast (Kontrast) Za podešavanje kontrasta zaslona. Brightness (Svjetlina) Za podešavanje svjetline zaslona. Red / Green / Blue (Crvena/zelena/plava) Postavite svoje razine boja.

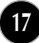

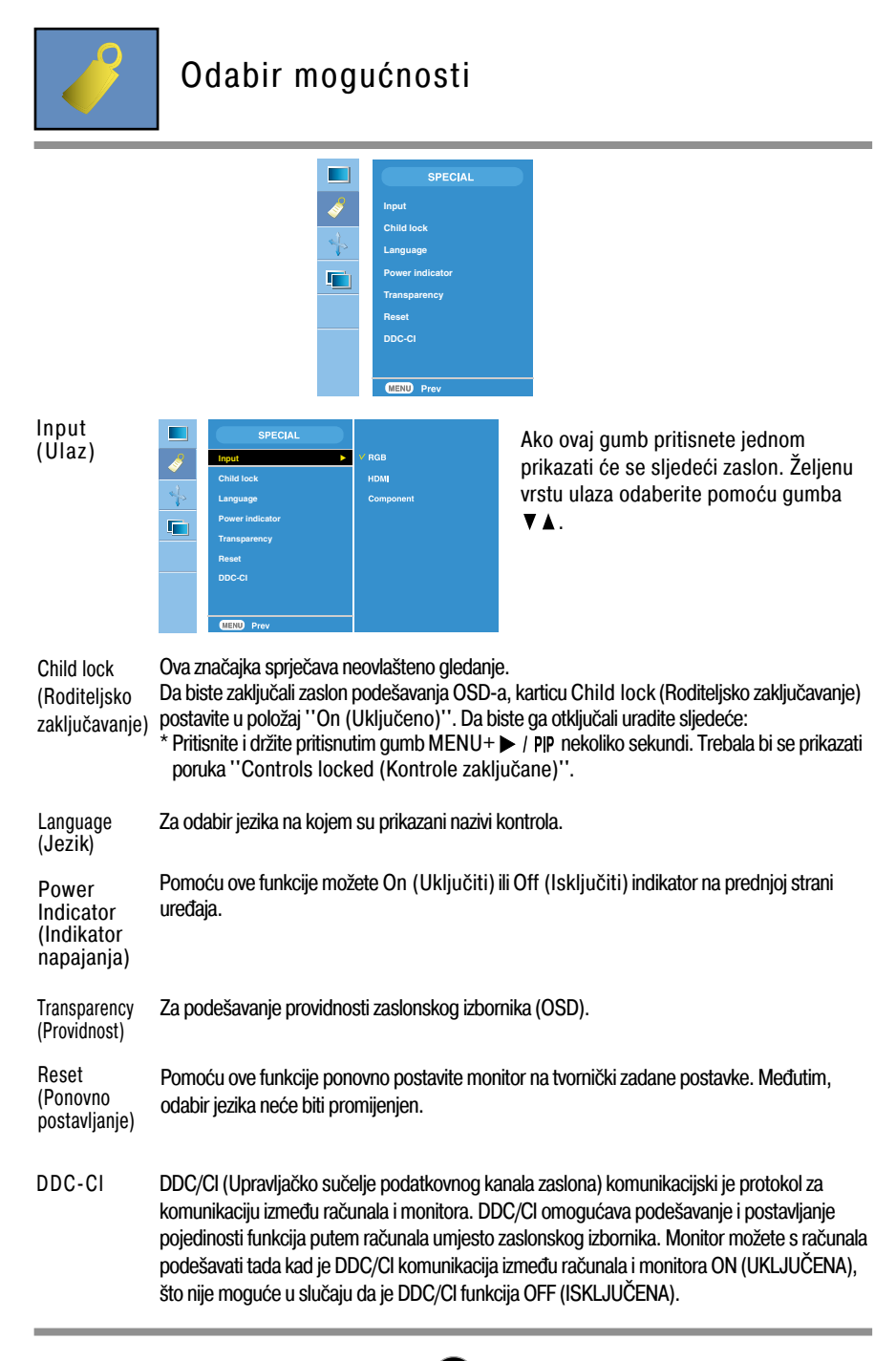

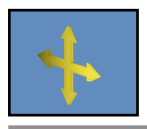

### Podešavanje zaslona

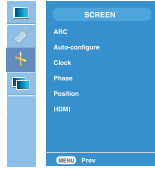

#### ARC

Za odabir veličine slike na zaslonu.

<samo za HDMI (video), komponentne ulaze> <samo za HDMI (PC), RGB ulaze>

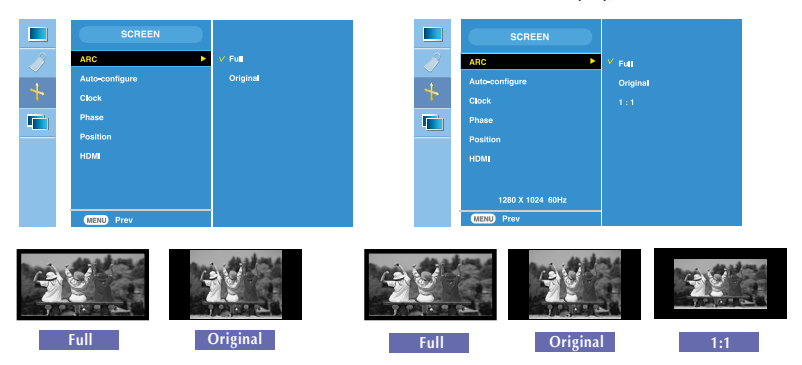

Ova je funkcija prikladna samo za analogni ulazni signal. Ovaj gumb služi za automatsko podešavanje Position (Položaja), Clock (Sata) i Phase (Faze)zaslona.

configure (Automatska konfiguracija)

Auto-

Ovaj funkcija omogućava smanjenje bilo kakvih okomitih traka ili crta vidljivih na pozadini i prikladna je samo za analogni ulazni signal. Promijeniti će se i vodoravna veličina zaslona. Clock (Sat)

Ova funkcija omogućava podešavanje fokusa prikaza i prikladna je samo za analogni ulazni signal. Ova stavka omogućuje uklanjanje horizontalnog šuma i čišćenje slike znakova. Phaze (Faza)

**19**

Position (Položaj)

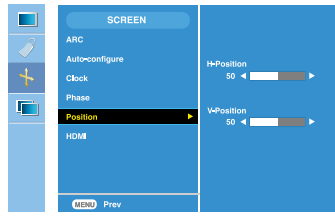

Ova funkcija omogućava podešavanje položaja prikaza i prikladna je samo za analogni ulazni signal. Pritisnite gumb > / PIP za prikaz podizbornika za položaj.

- Lijevo Vodoravno pomicanje položaja Desno prikaza.
- ▲ Gore Okomito pomicanje položaja
- ▼ Dolie prikaza.

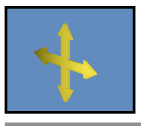

### Podešavanje zaslona

Video : Korišteno za povezivanje s DVD ili SET-TOP BOX uređajem putem HDMI-a. HDMI

\*Ako želite povezati video rekorder u ovom izborniku odaberite VIDEO. Inače možete na marginama zaslona primijetiti smetnje nastale zbog razlike u veličini prikaza.

PC : Korišteno za povezivanje s osobni računalom putem HDMI-a. \*Ako želite povezati računalo, u ovom izborniku odaberite PC. Inače prikaz može biti prevelik za podršku pod-zaslona PC.

NAPOMENA Prilikom prepletenog ulaznog signala (Interlace) kao RGB izvora, izbornike Auto-Configure (Automatska konfiguracija), Clock (Sat), Phase (Faza) i Position (Položaj) nije moguće koristiti.

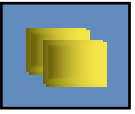

Funkcije podešavanja PIP (višestruki zasloni) načina (Podešavanje pod-zaslona)

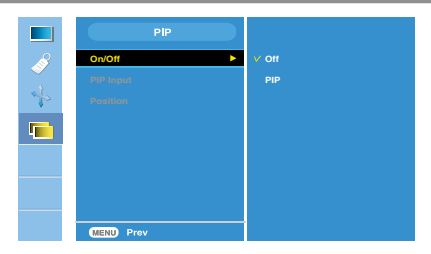

On/Off (Uključeno /Isključeno)

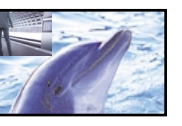

Nakon odabira funkcije PIP u izborniku PIP On/Off (Uključeno/Isključeno) u sljedećem izborniku mogu se podesiti sljedeće stavke. PIP (SLIKA U SLICI)

PIP Input (PIP ulaz) Za odabir ulaznog signala za PIP (Slika u slici).

Position

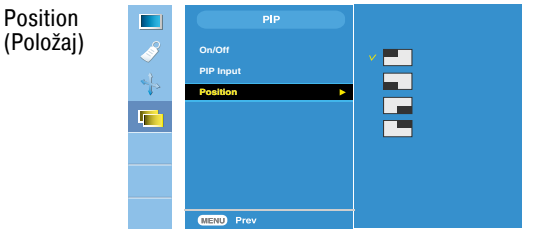

Za podešavanje položaja PIP (Slika u slici) zaslona.

**\*** Sljedeća tablica prikazuje dostupne mogućnosti za uparivanje glavnog i PIP zaslona.

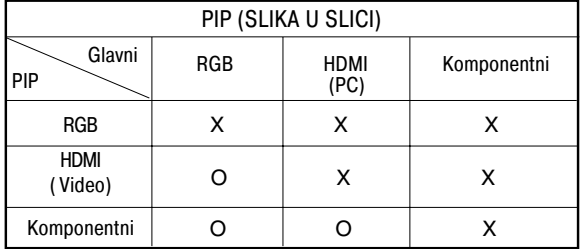

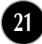

Prije pozivanja servisa provjerite sljedeće.

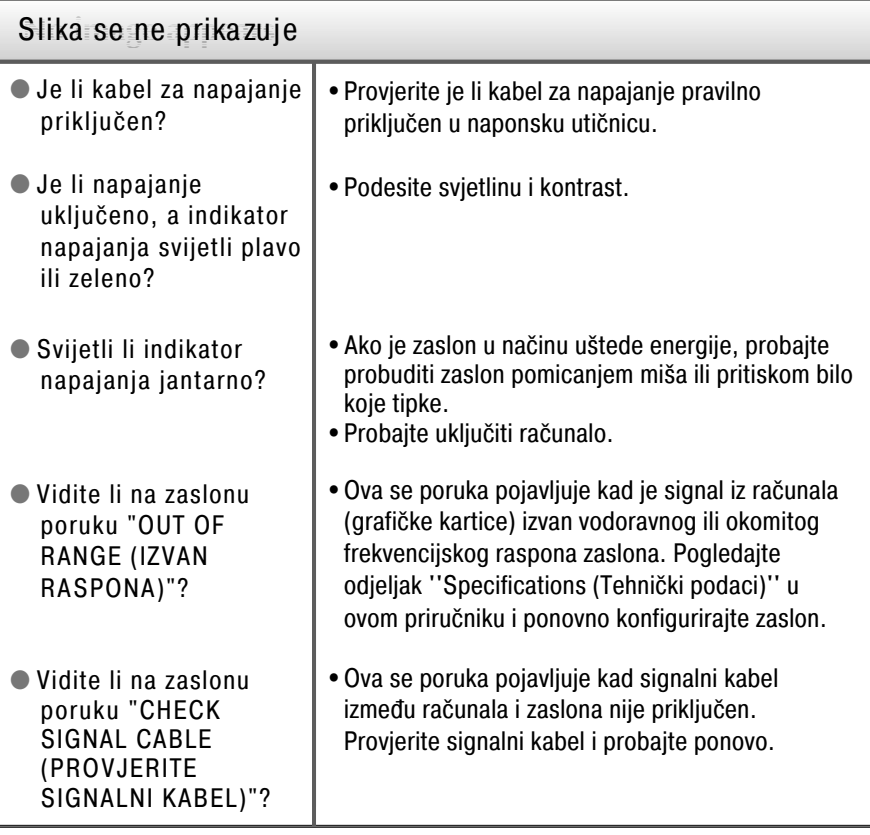

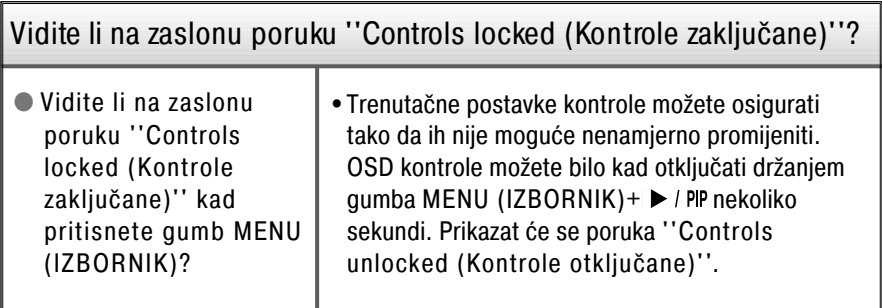

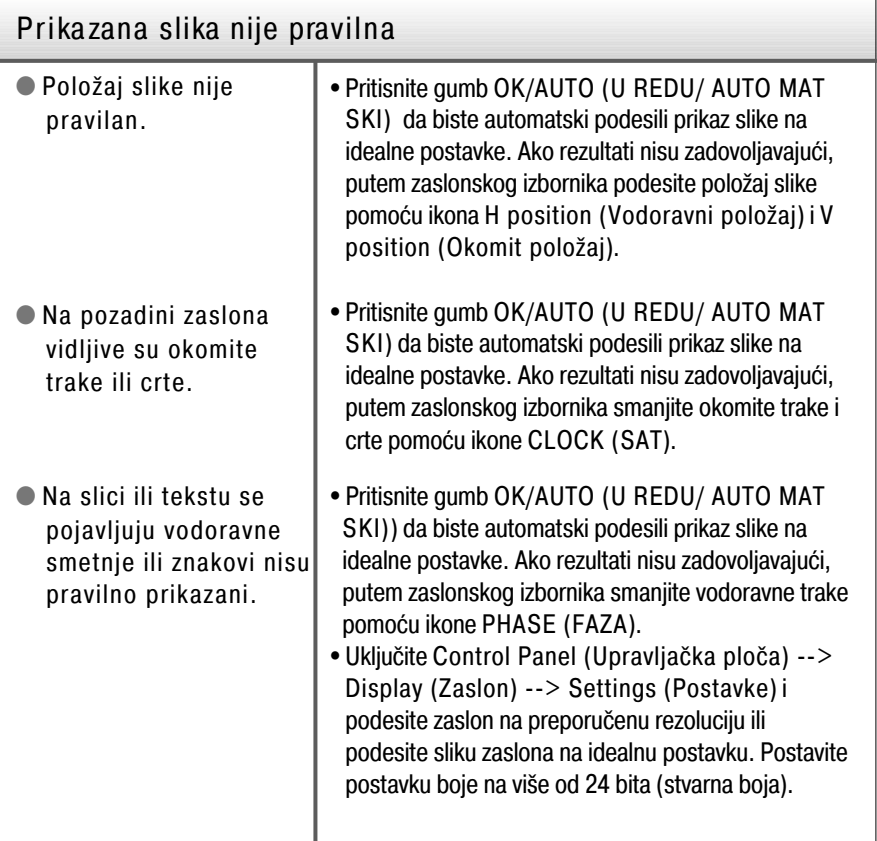

### Važno!

- Provjerite Control Panel (Upravljačka ploča) --> Display (Zaslon) --> Settings (Postavke) i pogledajte jesu li frekvencija ili rezolucija mijenjane. Ako jesu, ponovno podesite grafičku karticu na preporučenu rezoluciju.
- Razlozi za preporučljivu optimalnu rezoluciju: Omjer pogleda je 16:10. U slučaju da ulazna rezolucija nije u omjeru 16:10 (primjerice 16:9, 5:4, 4:3), možete susresti probleme kao što su nejasna slova, zamagljeni prikaz, odrezani slika prikaza ili nagnuta slika.
- Način postavljanja može se razlikovati ovisno o računalu i operacijskom sustavu, a gore navedene rezolucije grafička kartica možda ne podržava. U tom slučaju obratite se proizvođaču računala ili grafičke kartice.

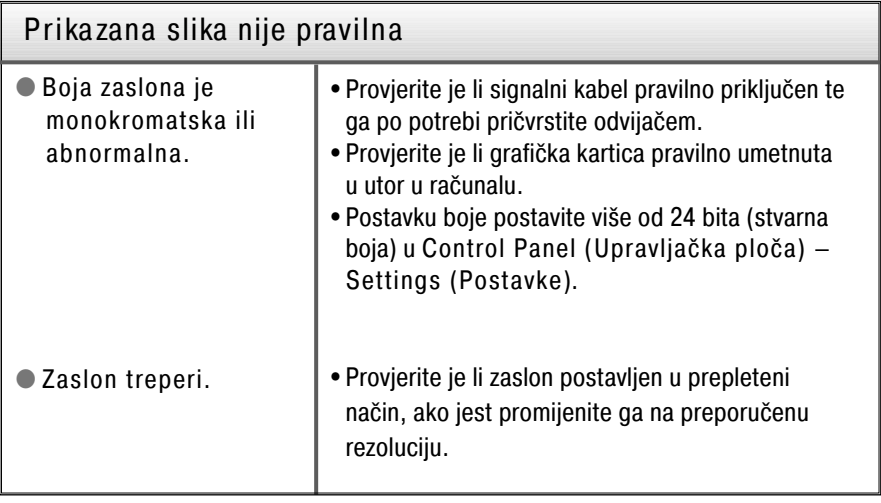

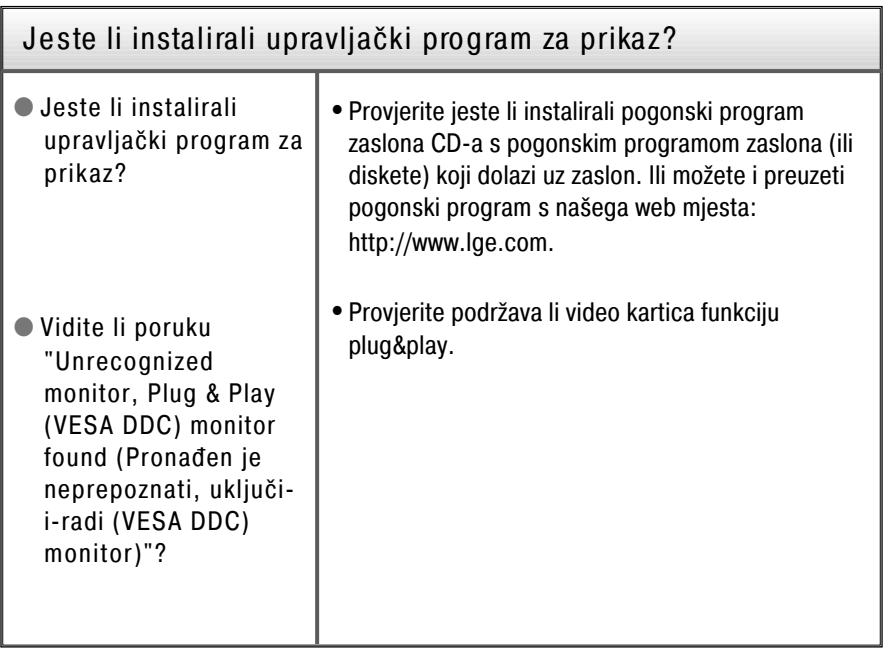

Ė

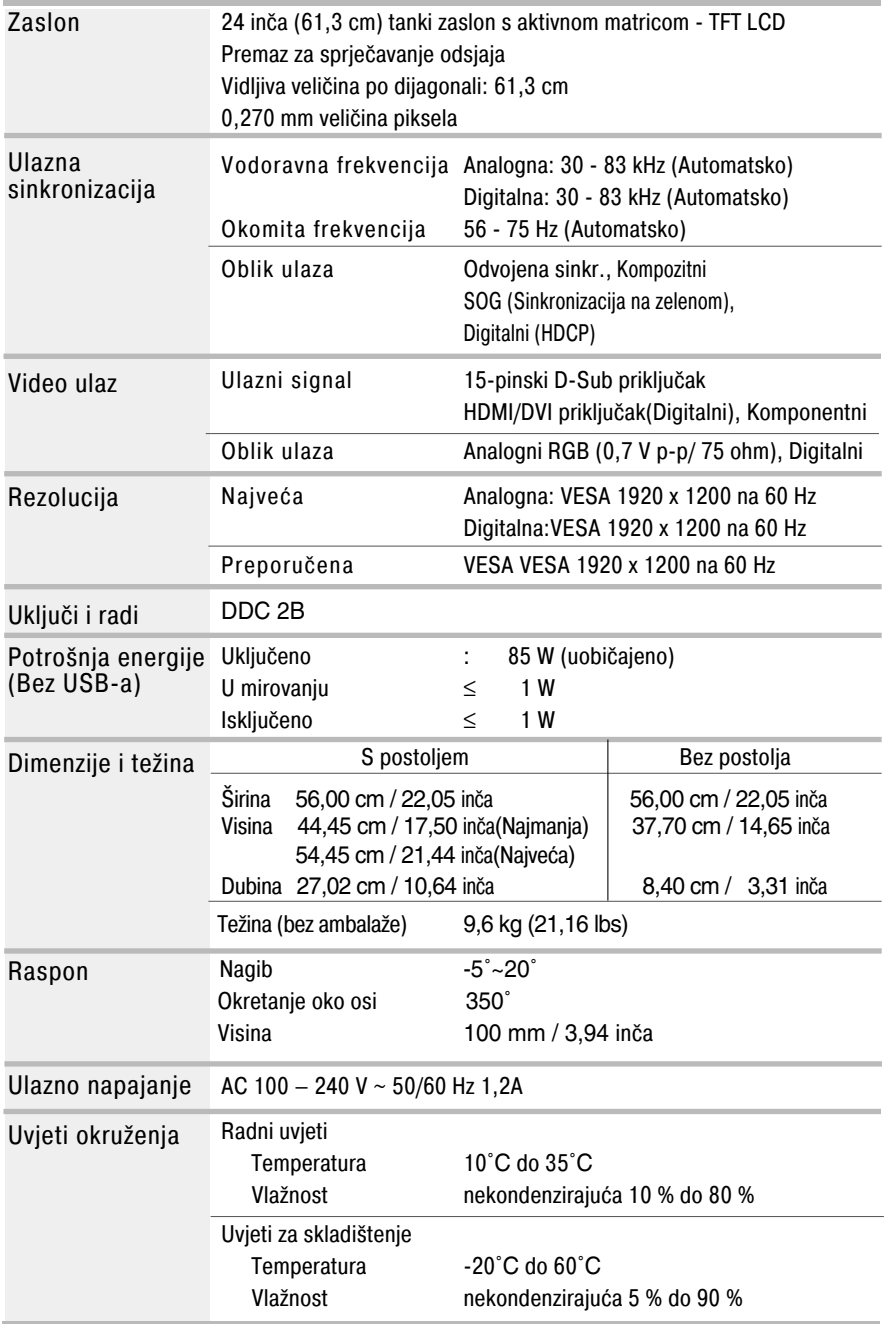

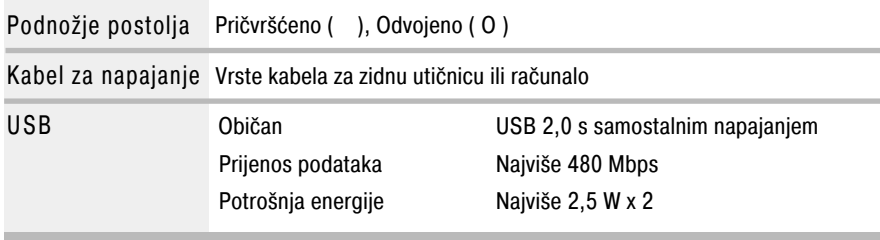

#### NAPOMENA

Podaci u ovom dokumentu predmet su promjena bez prethodne najave.

п

ı

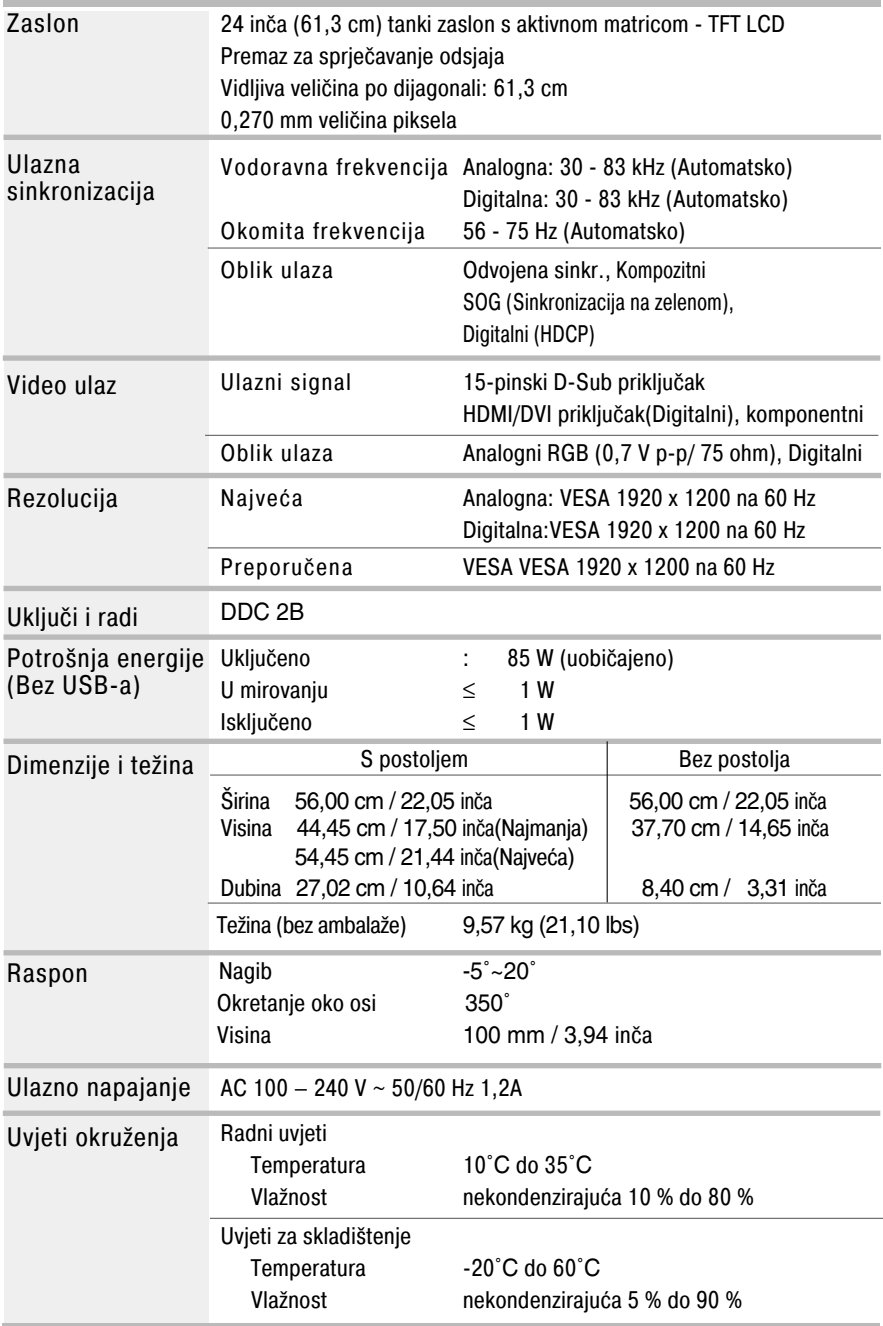

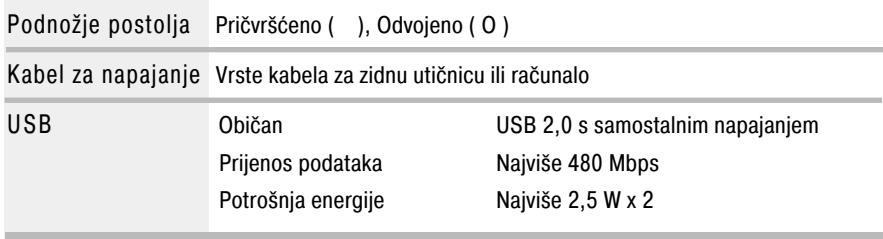

#### NAPOMENA

Podaci u ovom dokumentu predmet su promjena bez prethodne najave.

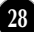

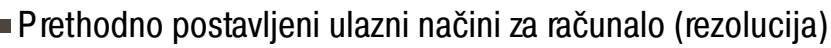

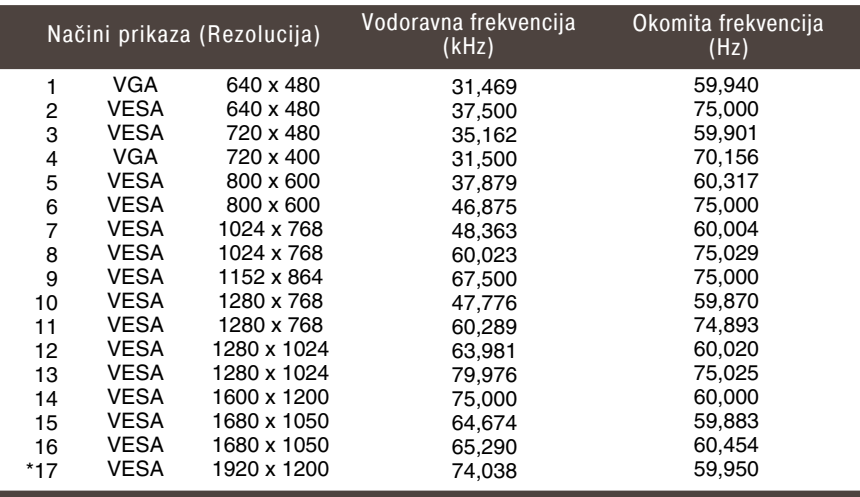

\*Preporučeni način

### HDMI Video INPUT (ULAZ)

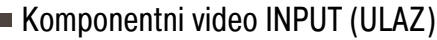

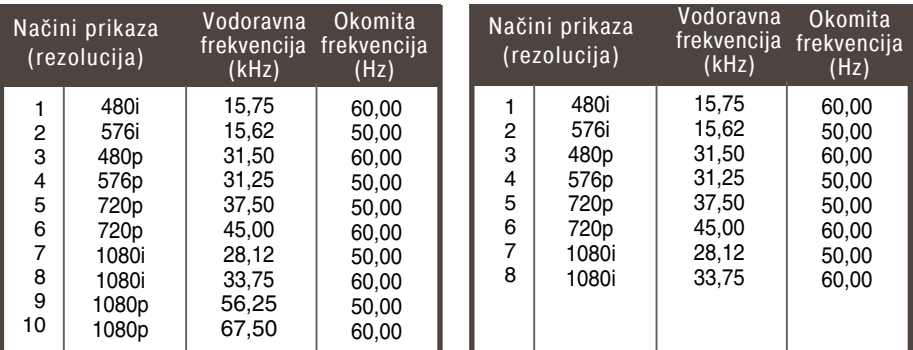

### Indika tor

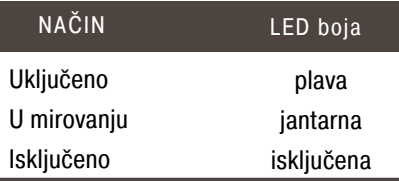

Ovaj monitor udovoljava specifikacijama za postavljanje ploče za zidni nosač ili izmjenjivi sklop.

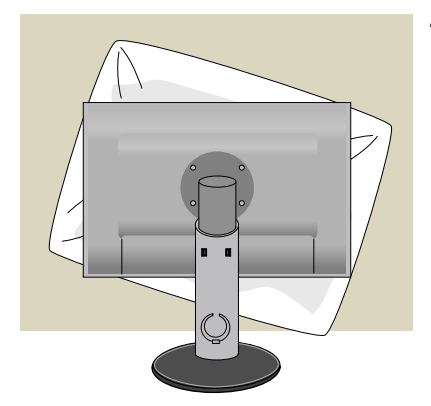

**1.** Nakon što uređaj okrenete licem prema dolje svakako ga položite na mekanu tkaninu ili jastuk da biste izbjegli oštećenje površine.

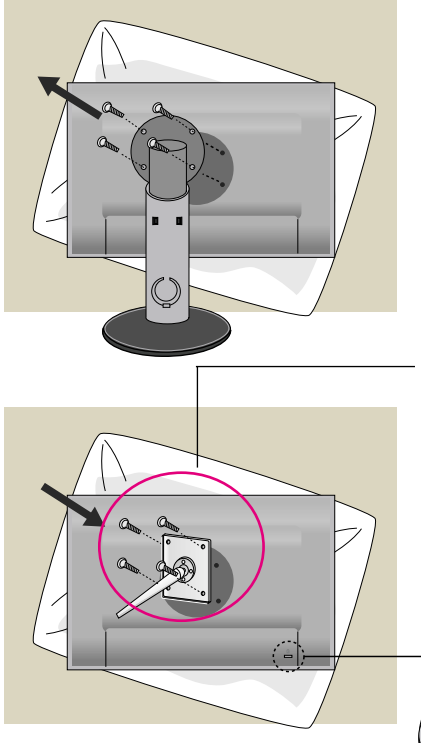

**2.** Glavu i postolje odvojite pomoću odvijača.

**3.** Postavite ploču za zidni nosač.

Ploča za zidni nosač (zasebno kupljena) Vrsta nosača je uspravni ili zidni koji je moguće povezati na ploču za zidni nosač. Više pojedinosti potražite u vodiču za postavljanje priloženom uz ploču za zidni nosač.

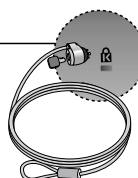

**30**

Sigurnosni utor Kensington Priključen na kabel za zaključavanje koji je moguće zasebno kupiti u većini trgovina s računalima.

# **Digitally yours**

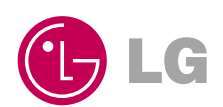